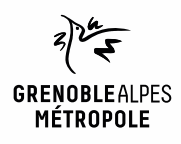

# **EMPRUNTER ET LIRE DES LIVRES AVEC LA NUMOTHÈQUE GRENOBLE-ALPES**

*Tablette et smartphone sous Android*

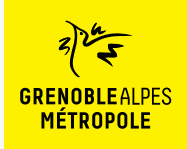

## **LES CONDITIONS DE PRÊT SUR LA NUMOTHÈQUE GRENOBLE-ALPES**

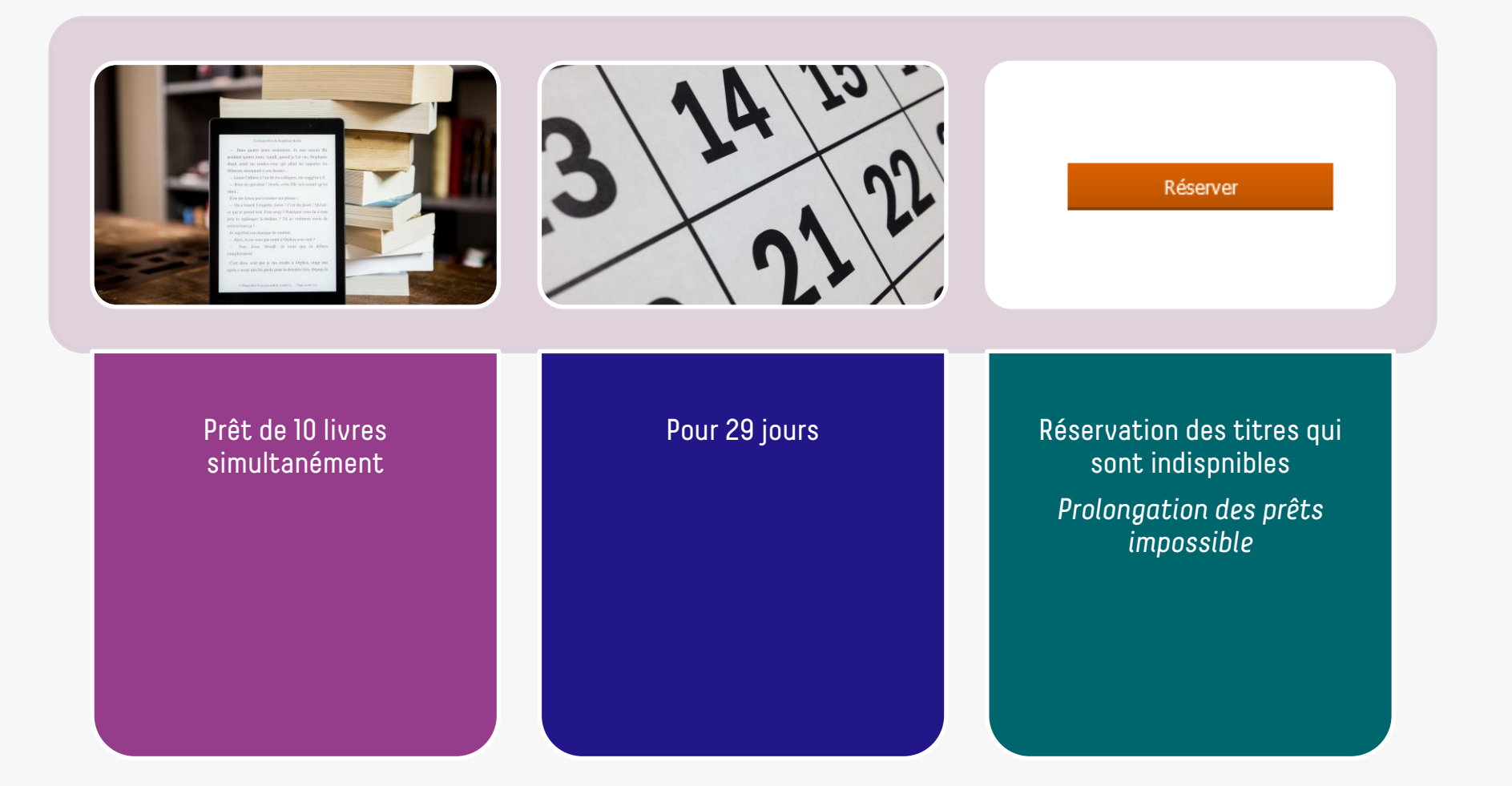

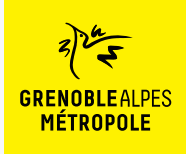

## **LE PRÊT DE LIVRES NUMÉRIQUES EN BIBLIOTHÈQUE**

*Comment ça fonctionne ?*

- Le prêt numérique en bibliothèque (**PNB**) est un **dispositif national.**
- Les modalités de prêt numérique sont gérées par des **verrous numériques** (ou DRM, pour Digital Rights Management)
- **2 verrous existent** :
	- ACS (Adobe Content Server)
	- LCP (Licensed Content Protection)
		-
- Ces verrous sont intégrés aux livres pour **contrôler les paramètres de prêt**  (durée de la licence, nb de prêt par livre, nb de prêt simultané…). Les **éditeurs** fixent ces modalités.

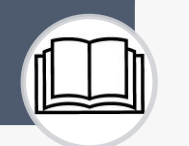

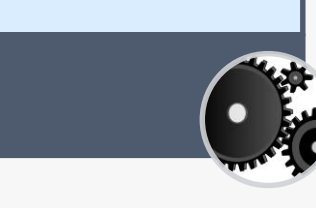

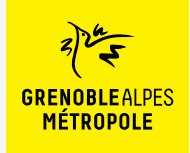

Lors de la première utilisation de l'application de lecture Aldiko avec la numothèque

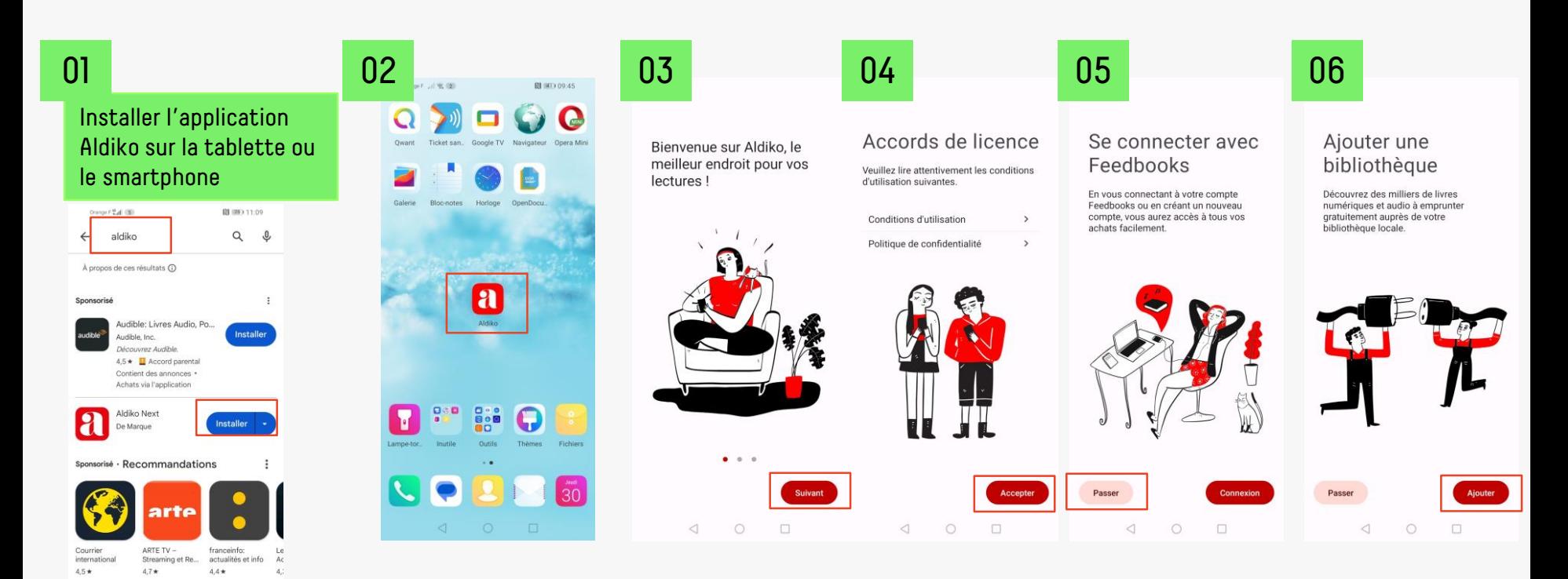

Événements à durée limitée

Babbel : Apprenez une langue  $\Box$ 

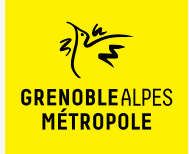

Lors de la première utilisation de l'application de lecture Aldiko avec la numothèque

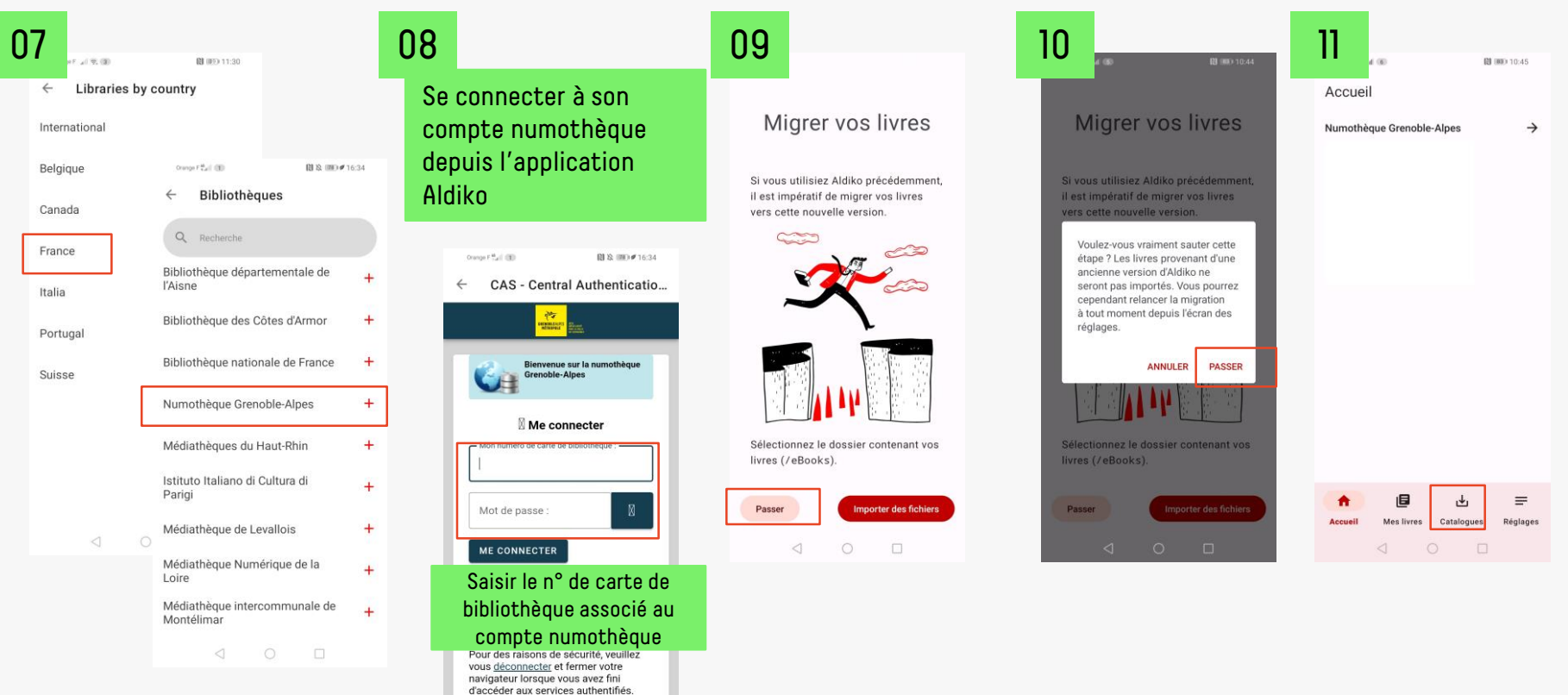

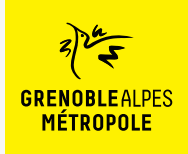

#### Une fois Aldiko installée et la connexion au compte numothèque réalisée

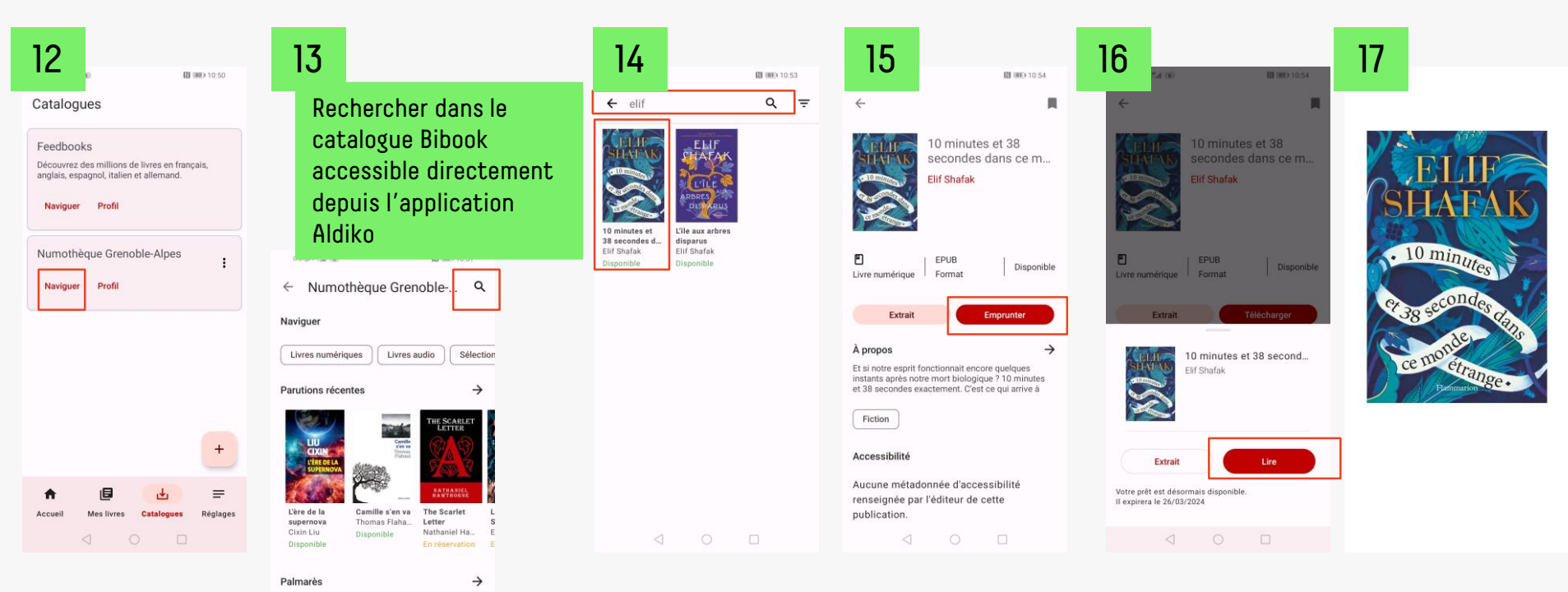

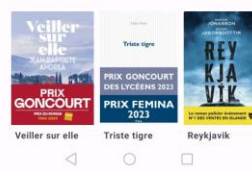

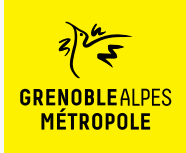

#### Une fois Aldiko installée et la connexion au compte numothèque réalisée

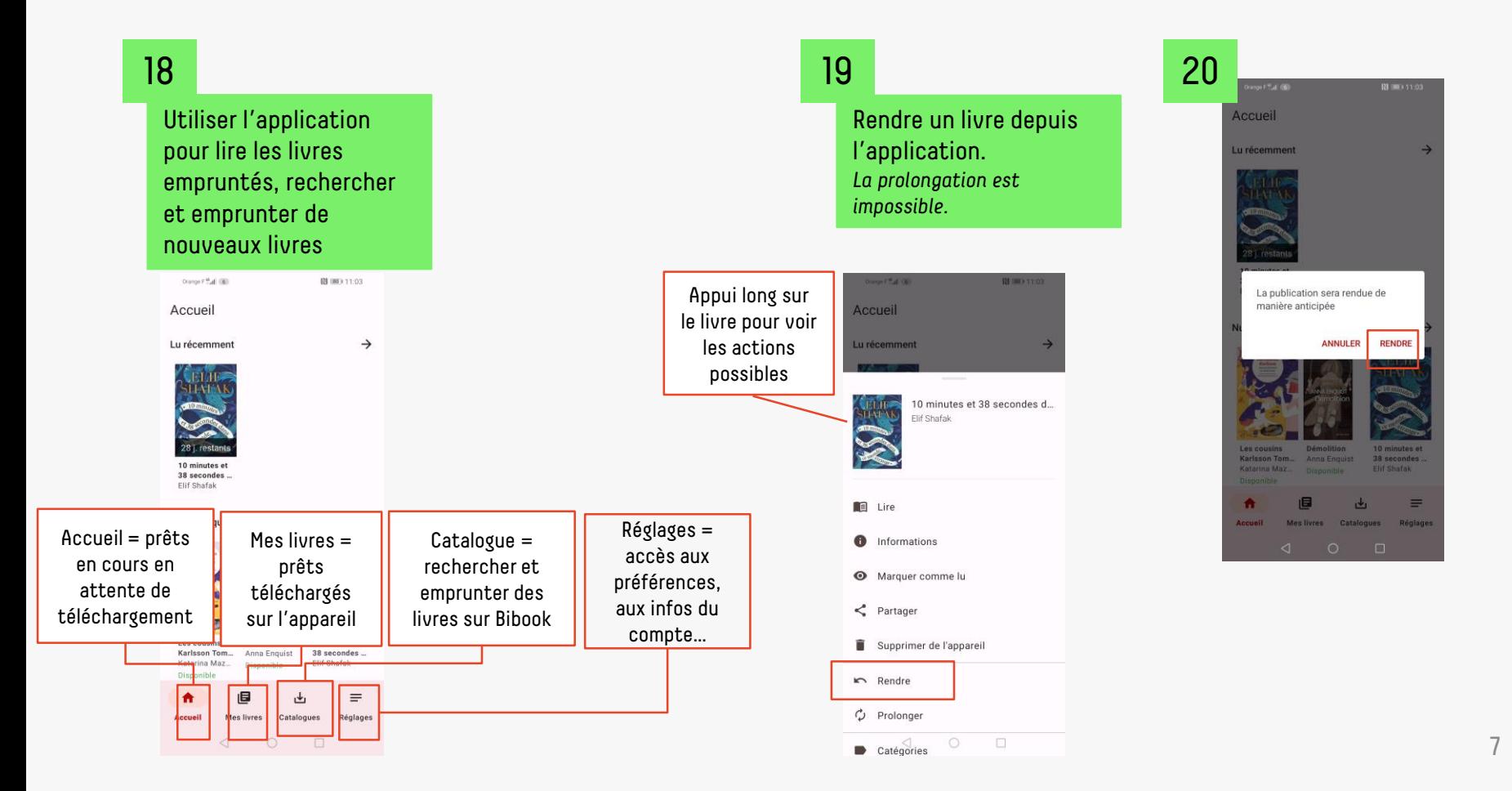

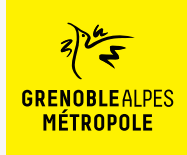

## **LA TROUSSE DE SECOURS ANDROID**

#### La rubrique d'aide de Bibook

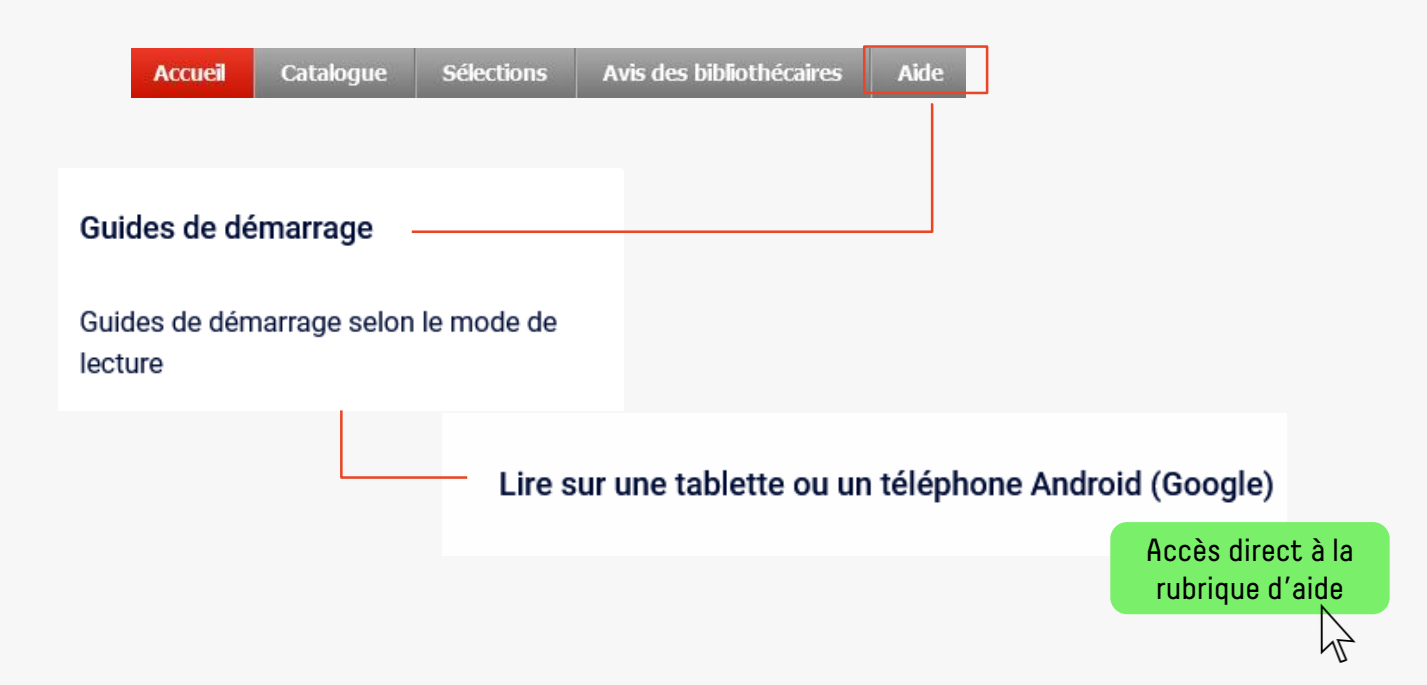

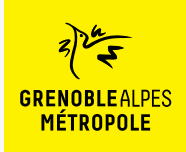

#### **CONTACT**

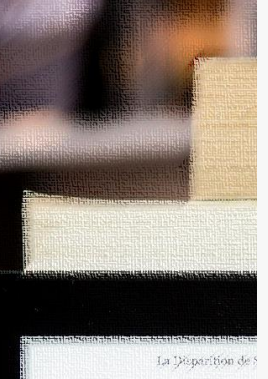

- Dans quatre jours seul pendant quatre jours. Landi, disait avoir un rendez-vous éléments manquant à son dos --- Laisse l'affaire à l'un de ter -- Mors de question ! Derek  $1964...$ il ne me laissa pas terminer i - On a boucle l'enquête, Jes se qui te prend tout d'un sou prix te replonger là-dedans revivre tour ça?" de regrettai son manque de s - Alors, tu ne veux pas venir - Non, Jesse, Désolé. somplètement. C'est donc seul que je me aprés y avoir mis les pieds po-

 $\varphi$  Disparition of our jours aliste

#### **Une question ? Une remarque ?**

[Contacter l'Assistance numothèque via](https://services.demarches.grenoblealpesmetropole.fr/autres-questions/support-numotheque/) ce formulaire en ligne.

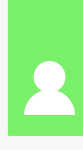